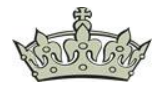

## **Exchange Active Sync Sendelimit**

Wen man per ActiveSync z.B. über eine iPhone eine E-Mail versenden möchte die größer als das eingestellte Limit ist, bekommt womöglich den Hinweis, dass die Nachricht aufgrund ihrer Größe nicht versendet werden konnte.

### **Möglichkeit 1:**

Zum einen hat man die Möglichkeit die Größenbeschränkung anzupassen. Dazu navigiert man zum Pfad

C:\Program Files\Microsoft\Exchange Server\V15\ClientAccess\Sync

und öffnet die web.config. sucht nach dem Eintrag maxRequestLength="10240" und passt diesen an.

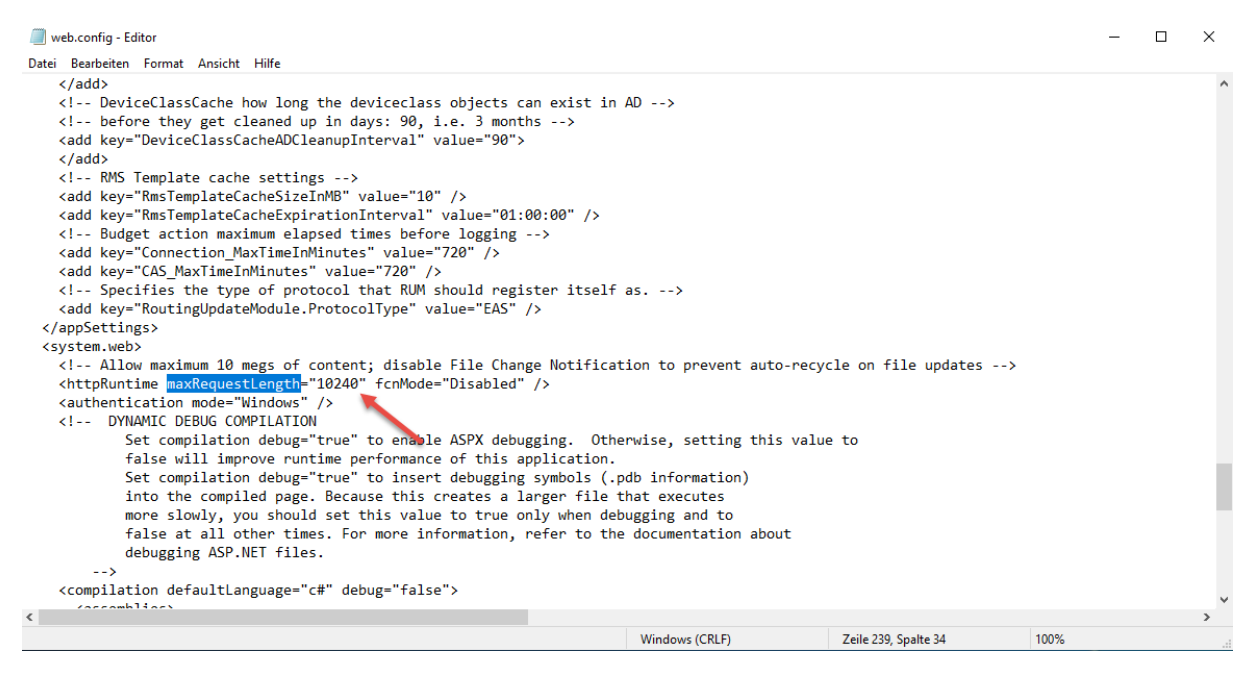

## **Möglichkeit 2:**

Eine andere Möglichkeit wäre die Überprüfung der Logs im Verzeichnis C:\inetpub\logs\LogFiles. Dazu muss man zuvor die ID des Werts MailEnable Protocols abfragen, um zu wissen in welchem Ordern man suchen soll.

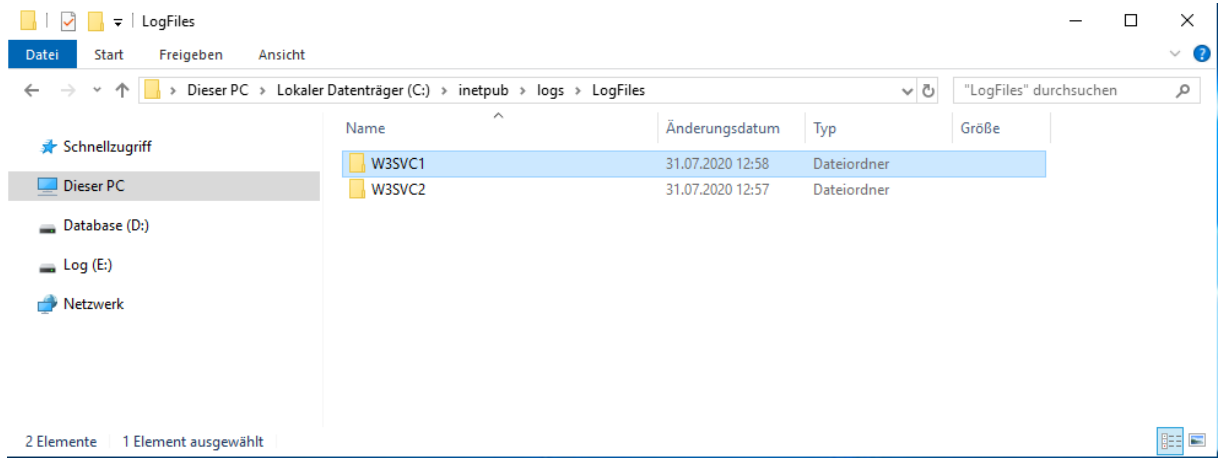

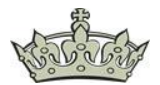

# **Exchange Active Sync Sendelimit**

Findet man in einem der Logdateien folgenden Eintrag (413), dann können wir daraus schließen, dass es sich hierbei um eine globale Einschränkung im IIS handelt.

2020-07-31 12:13:31 172.18.32.110 POST /Microsoft-Server-ActiveSync User=mail@derwindowspapst.de&DeviceId=ApplDMRL2W3PF169&DeviceType=iPad&Cmd =SmartForward 443 – 172.18.32.111 Apple-iPad3C4/1102.55400001 **413** 0 0 5847

Diese Einschränkung verhindert das Hochladen von mehr als 49152 Bytes. Die Metabasis-Eigenschaft UploadReadAheadSize gibt die Anzahl der Bytes an, die ein Webserver in einen Puffer einliest und an eine ISAPI-Erweiterung oder ein ISAPI-Modul übergibt. Dies geschieht einmal pro Clientanforderung. Die ISAPI-Erweiterung oder das ISAPI-Modul empfängt zusätzliche Daten direkt vom Client.

Dieser Wert kann entweder über appcmd oder der Powershell z.B. auf 15 MB angepasst werden. Die maximale Größe ist 2147483647.

### **CMD:**

Dazu wechselt man ins Verzeichnis:

C:\Windows\System32\inetsrv

appcmd.exe list config –section:system.webServer/serverRuntime

appcmd.exe set config -section:system.webServer/serverRuntime /uploadReadAheadSize:"15728640" /commit:apphost

#### **Powershell:**

Set-WebConfigurationProperty -pspath 'MACHINE/WEBROOT/APPHOST' -filter "system.webServer/serverRuntime" -name "uploadReadAheadSize" -value 15728640

Danach muss ein IISReset durchgeführt werden.

### **Möglichkeit 3**

Es ist eine falsche Authentifizierungsmethode eingestellt.